# **Application Note**

**Version:** 1.0 **Script P/N:** 130-9500-0031

**Script Name:** Clear T-1 Error Counters **Date: October 23, 2003** 

# **Summary**

This script will be queued as the result of a failed correlation where one of the DTA015 or DTA019 events occurs without either the DTA007 or DTA023 eve nts occurring within a few minutes thereafter.

EventName xxx

Where EventName is the name of the alarm (DTA015 or DTA019) and xxx is a one to three digit number representing the loop on which the alarm occurred. For each event, the loop must be extracted to a user variable called LOOP\_NUMBER, and LOOP\_NUMBER should be configured as the unique variable for the correlation.

When the failed correlation occurs, the script is queued for execution. When the script runs, it must log into the switch, load the LD 60 program, and reset the error counters, and generate appropriate events regarding progress and success or failure.

# **Dependencies**

The Clear T-1 Error Counters script requires the following MedTel Services library

scripts: utils v2.0

m1lib v1.0

The Clear T-1 Error Counters script requires the following software releases:

IRISnGEN v2.1 Patch 10

SEBea v3.0

# **Parameters**

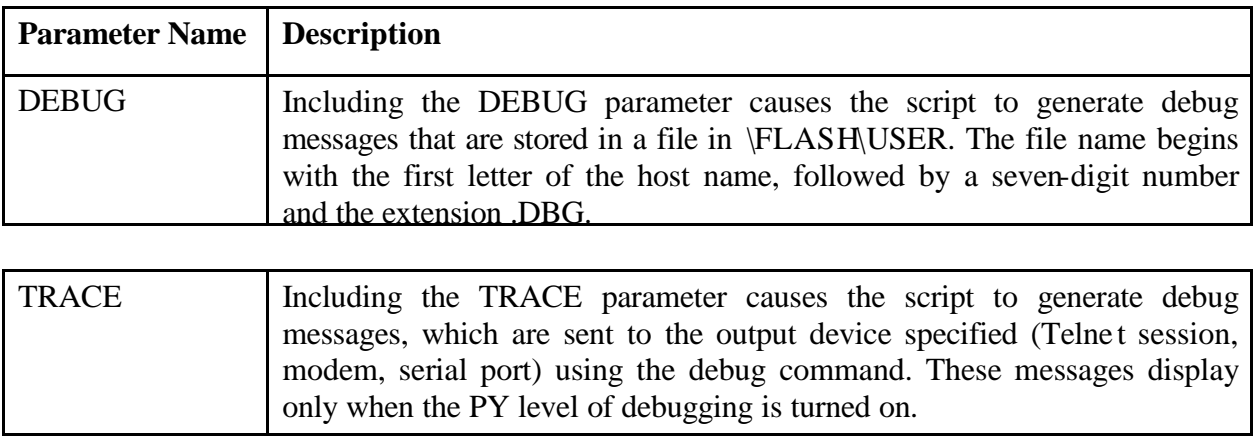

# **Parameter Usage**

Specify parameters in the Parameters field of the Event Detection tab or Script Action tab with which the script is associated. The following is an example of correct usage of the parameters:

TRACE

# **Events**

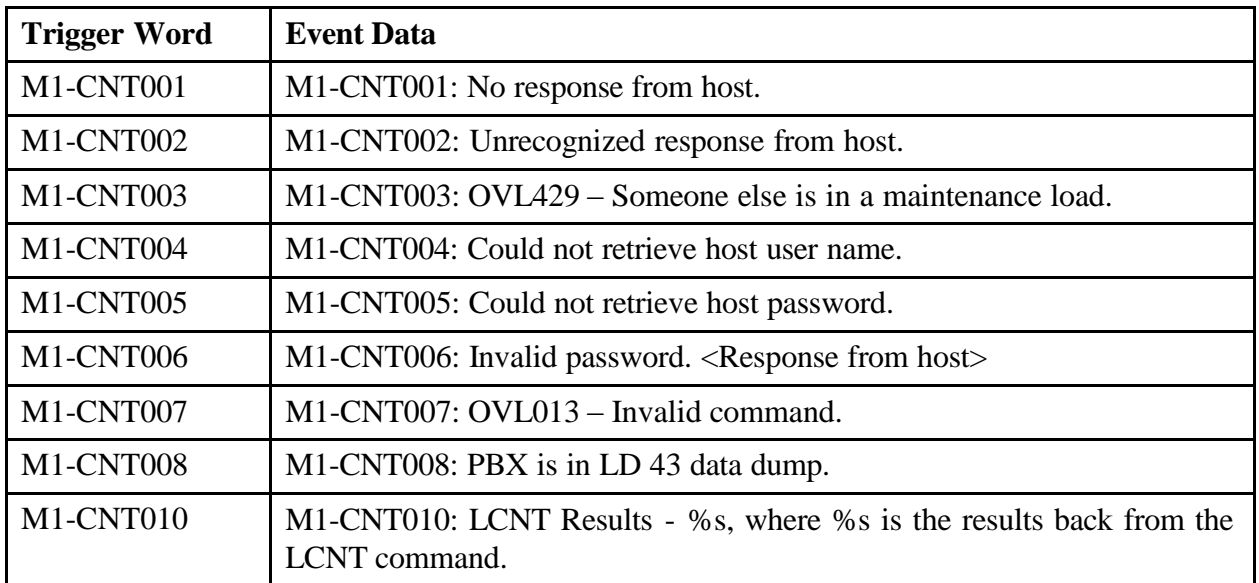

# **Installation**

- 1. Copy the encrypted script file, Clear T-1 Error Counters.pye to the directory \irishome\Python Scripts.
- 2. Create a new Script in IRISnGEN. Point the script's file path to \irishome\Python Scripts\ Clear T-1 Error Counters.pye.
- 3. Set the Script Type to Action.

# **Database Configuration**

### **Input**

#### **Event Detections**

- 1. Add an Event Detection that uses " $\rm\{r\}$ " as the End of Record. If you already have an Event Detection for Meridian 1 alarm detection, you may continue to use that Event Detection.
- 2. Add the Event Detection to the Host Library you are using for the Meridian host port.

#### **Event Matches**

#### DTA015 DTA019 DTA007 DTA023

- 1. Configure Event Matches for the DTA015, DTA019, DTA007, and DTA023 events. For each Event Match, configure a Variable Extraction Template, extracting the loop number as a variable called LOOP\_NUMBER. Make sure that the Store checkbox is checked for the variable.
- 2. Add the Event Matches to the Host Library that you are using for the "Meridian host port".

#### **Actions**

- 1. Create a Script Action. The Script Action record must reference the Script that you added to the IRISnGEN system during Script Installation.
- 2. Enable the DEBUG or TRACE features by including the appropriate parameter in the Parameters field of the Script Action.

#### **Correlations**

- 1. Configure a Correlation for the DTA015 and DTA019 events where either happen and are then not followed by the DTA007 or DTA023.
- 2. Fire off the script on the XNC event making sure that the LOOP\_NUMBER variable is part of the event data.
- 3. Add the Correlation to the Host Library.

## **Output**

#### **Event Detections**

- 1. Add an Event Detection that uses " $\rm{tr}\rangle n$ " as the End of Record. If you already have an Event Detection in place for Meridian 1 alarm detection, you may continue to use that Event Detection, or you may use the one configured in Input: Event Detections above.
- 2. If you have created a new Event Detection, add it to the Host Library you are using for the "Meridian host port" port.

#### **Event Matches**

- 1. Configure Event Matches for the events described in the Events section above.
- 2. Add the new Event Matches to the Host Library you are using for the "Meridian host port" port.

#### **Fixed Events**

If you intend to monitor Script Fixed Events, check the System Device Library and be sure to enable events SC001, SC002, and SC003. You must assign the System Device to a Host having filters in its Host Library that report the events.

#### **Filters**

- 1. Configure Filters for any of the Script Events you wish to report or store.
- 2. Add the Filters to the Host Library you are using for the "Meridian host port"port.